# **Session 4: Reviewing the photographs**

# To evaluate the photos taken in the previous session

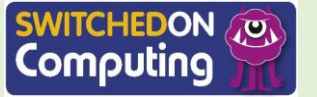

Rising Stars 2020 © Hodder & Stoughton Limited

### **Unit 2.3 Session 4**

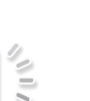

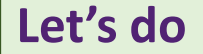

You are going to review the pictures you have taken using the Photos app.

- 1. Open the Photos app.
- 2. 'Favourite' your best photo by pressing on it and choosing 'Favourite'.
- 3. Delete any you don't think are good enough.

The images you have favourited will have a heart symbol in the corner.

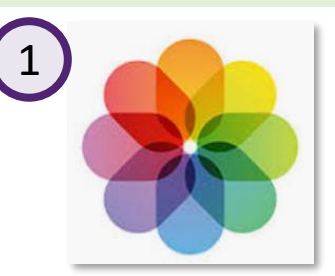

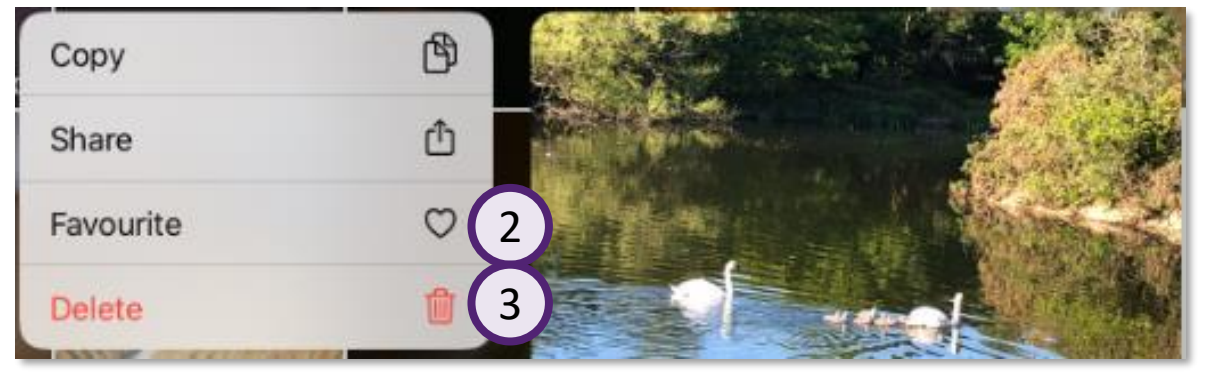

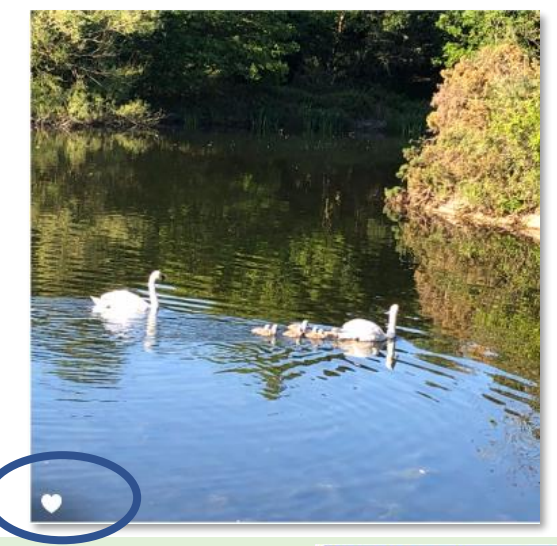

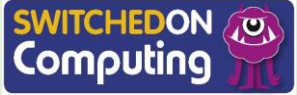

**2**

### **Unit 2.3 Session 4 <sup>3</sup>**

① ◎ ■ Edit

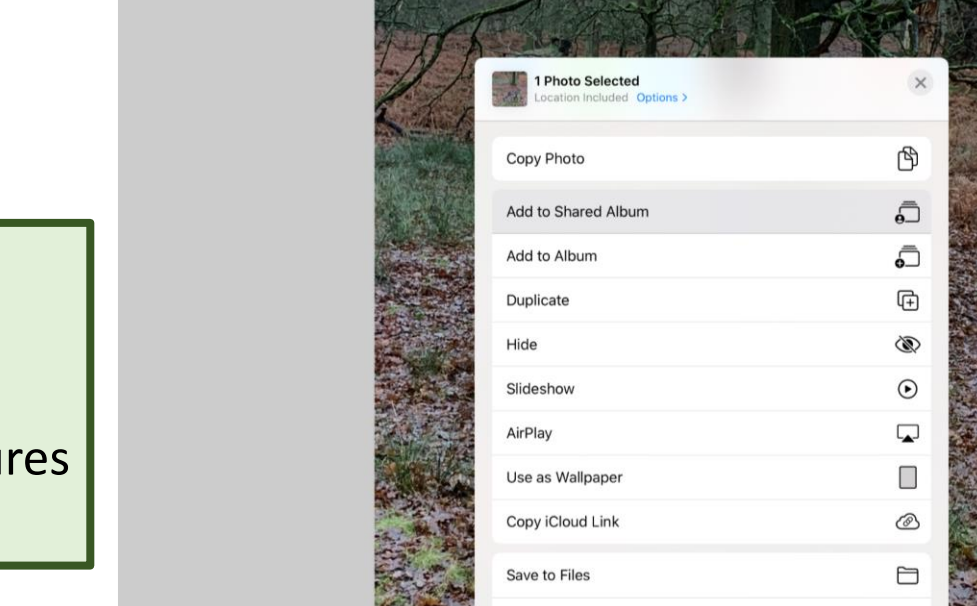

Assign to Contact

Recents

Images are stored as sequences of numbers. When you share them in a shared album you are making a copy of these sequences from one type of computer memory to another.

企

Dunham Massey

24 December 2019 13:25

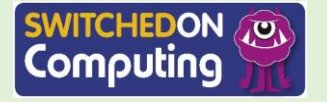

### **Let's do**

- 1. Add a photo to the shared album. Do you remember how to do this?
- 2. Repeat this so that you have five pictures that you like in the shared album.

### **Unit 2.3 Session 4**

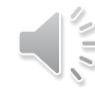

## **Let's review** Look through the photographs.

- 1. Talk about why you chose these photos for the shared album.
- 2. What do you think about the photos?
- 3. Are there any photos which seem very distinctive?
- 4. Why are they distinctive?
- 5. Are there photos which are good examples of you following the ideas for what makes a good photo from Session 1?

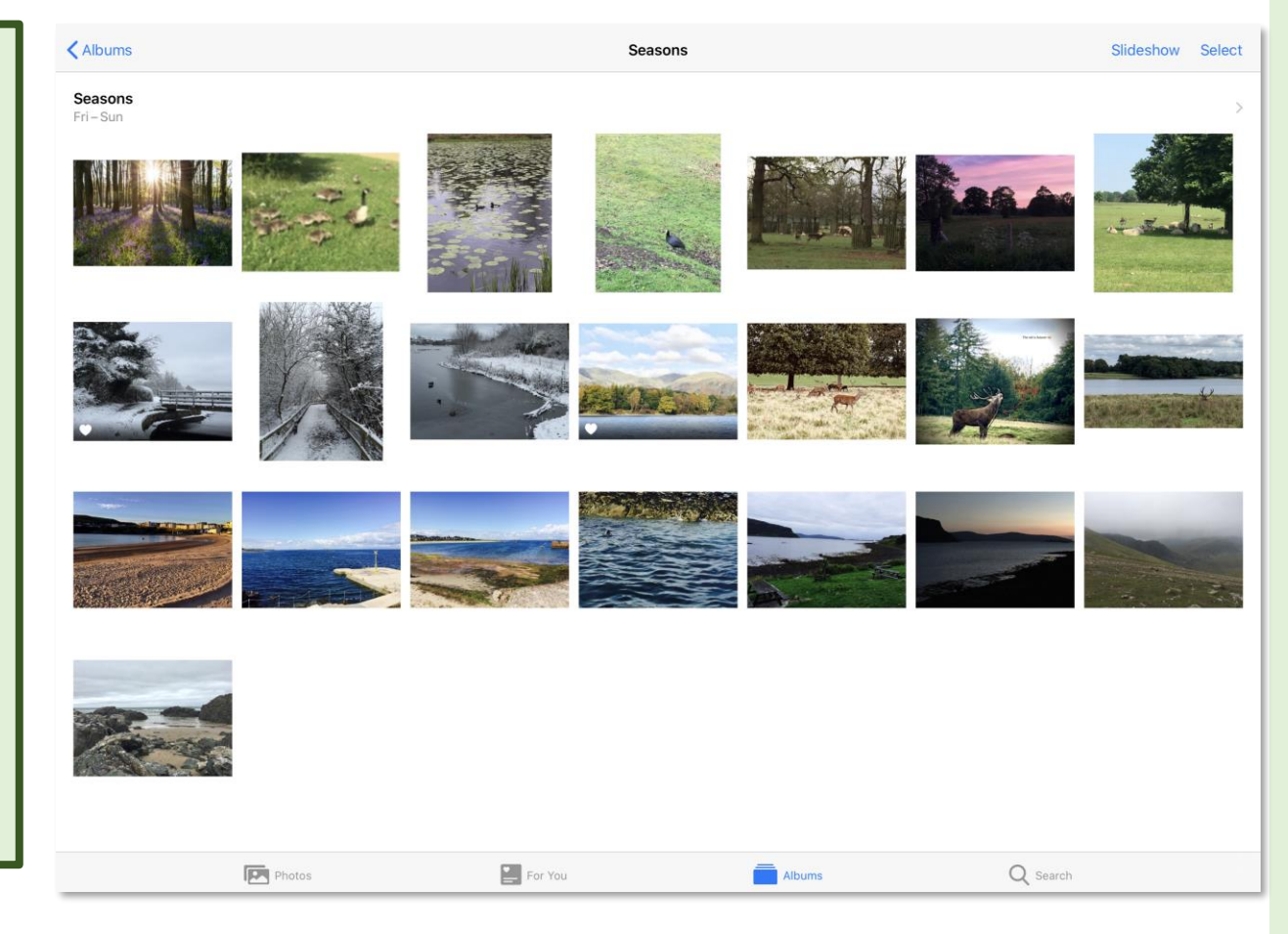